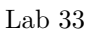

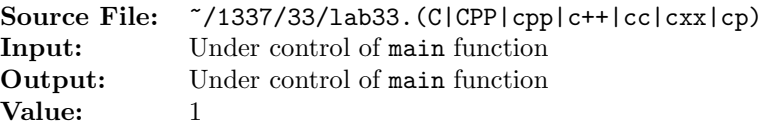

The purpose of this assignment is to write two different versions of the same function. The description and prototype of each of the functions can be found in the main function shown in Figure 1. A sample execution sequence is shown in Figure 2. To use the Makefile as distributed in class, add a target of lab33 to targets2srcfiles.

```
#include <iostream>
 2
3 using namespace std;
4
5 // Function integerDivide has two value parameters, dividend and
6 // divisor. The function also has two reference parameters, quotient
  // and remainder. The function returns the quotient and remainder
8 // from dividing the dividend by the divisor.
9 void integerDivide(int dividend, int divisor, int& quotient, int& remainder);
10
11 // Function integerDivide has four parameters, each is a pointer to an
12 // int. The first two parameters are pointers to const int
13 // quantities that represent the dividend and divisor, respectively.
14 // The last two parameters are pointers to int quantities where the
15 // quotient and remainder are stored from dividing the dividend by the
16 // divisor.
17 void integerDivide(const int *dividend, const int *divisor,
18 int *quotient, int *remainder);
19
20 int main()
21 \left\{ \right.22 int dividend, divisor, quotient, remainder;
23
24 while (cin >> dividend >> divisor)
25 {
26 integerDivide(dividend, divisor, quotient, remainder);
27 cout << "Dividing " << dividend << " by " << divisor
28 << " has a quotient of " << quotient
29 << " and a remainder of " << remainder << endl;
30
31 integerDivide(&dividend, &divisor, &quotient, &remainder);
32 cout << "Dividing " << dividend << " by " << divisor
33 << " has a quotient of " << quotient
34 << " and a remainder of " << remainder << endl << endl;
35 }
36
37 return 0;
38 }
```
Figure 1. /usr/local/1337/src/lab33main.C

```
<sup>1</sup> newuser@csunix <sup>~</sup>> cd 1337
2 newuser@csunix ~/1337> mkdir 33
3 newuser@csunix ~/1337> cd 33
   4 newuser@csunix ~/1337/33> cp /usr/local/1337/data/33/* .
5 newuser@csunix ~/1337/33> cp /usr/local/1337/src/lab33main.C .
  newuser@csunix ~/1337/33> cp /usr/local/1337/src/Makefile .
7 newuser@csunix ~/1337/33> touch lab33.cpp
8 newuser@csunix ~/1337/33> # Edit Makefile and lab33.cpp
9 newuser@csunix ~/1337/33> make lab33
10 g++ -g -Wall -std=c++11 -c lab33main.C -I/usr/local/1337/include -I.
11 g++ -g -Wall -std=c++11 -c lab33.cpp -I/usr/local/1337/include -I.
12 g++ -o lab33 lab33main.o lab33.o -L/usr/local/1337/lib -lm -lbits
13 newuser@csunix ~/1337/33> cat 01.dat
14 13 62
15 62 13
16 -62 13
17 62 -13
18 - 62 - 1319 newuser@csunix ~/1337/33> cat 01.dat | ./lab33
20 Dividing 13 by 62 has a quotient of 0 and a remainder of 13
21 Dividing 13 by 62 has a quotient of 0 and a remainder of 13
22
23 Dividing 62 by 13 has a quotient of 4 and a remainder of 10
24 Dividing 62 by 13 has a quotient of 4 and a remainder of 10
25
26 Dividing -62 by 13 has a quotient of -4 and a remainder of -10
27 Dividing -62 by 13 has a quotient of -4 and a remainder of -10
28
29 Dividing 62 by -13 has a quotient of -4 and a remainder of 10
30 Dividing 62 by -13 has a quotient of -4 and a remainder of 10
31
32 Dividing -62 by -13 has a quotient of 4 and a remainder of -10
33 Dividing -62 by -13 has a quotient of 4 and a remainder of -10
34
35 newuser@csunix ~/1337/33> cat 01.dat | ./lab33 > my.out
36 newuser@csunix ~/1337/33> diff 01.out my.out
37 newuser@csunix ~/1337/33>
```
Figure 2. Commands to Compile, Link, & Run Lab 33